# 通过 STEP7 实现 F-CPU 之间安全相关智能从站与智能从站通讯

F-CPU Safety-Related DX Communication Getting Started By STEP7

᮷ẓ㊫ර˄**Getting-started**˅ **Edition (2013** ᒤ **10** ᴸ**)** 

摘 要本文介绍了 F-CPU 之间安全相关的智能从站与智能从站通讯, 结合 STEP7 V5.5 版软件介绍的编程组态过程。

关键词 Safety, Communication, Step 7, F-CPU, 分布式安全

Key Words Safety, Communication, Step 7, F-CPU, S7 Distributed Safety

 $\blacksquare$ 录

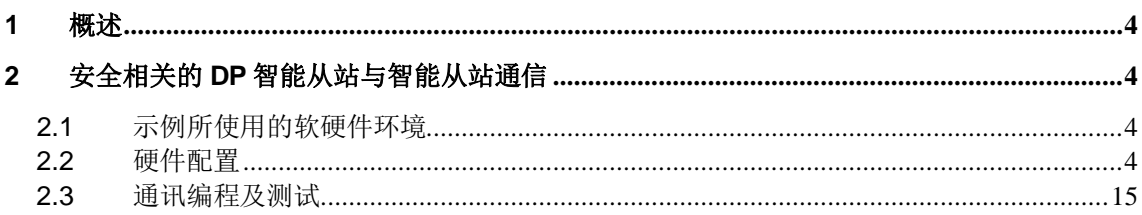

### <span id="page-3-0"></span>1 概述

与在标准系统中一样, 在 S7 分布式安全系统中具有 PROFIBUS 接口的安全 CPU 之间 可以进行安全相关的通信。同时两个智能 DP 从站可以实现两者之间的 DX 通讯。通信通过 两个安全应用程序块进行,即 F\_SENDDP 块用于发送数据,而 F\_RCVDP 块用于接收数 据。这些块由用户在 F-CPU 相应的安全程序中调用, 可用于固定数量的 BOOL 和 INT 类型 的数据进行安全传送。

### <span id="page-3-1"></span>2 安全相关的 DP 智能从站与智能从站通信

在本例程中, 将 CPU319F-3PN/DP 作为 DP 主站(使用标准 CPU 也可), CPU 315F-2PNDP 作为智能 DP 从站设备。CPU317F-2 PNDP 作为智能从站, 智能从站之间使用直接 数据交换进行安全相关的通讯。

### 2.1 示例所使用的软硬件环境

- <span id="page-3-2"></span> $\bullet$  STEP7 V5.5 SP2
- STEP7 Distributed Safety V5.4 SP5
- CPU319F-3PN/DP V3.2 订货号 6ES7 318-3FL01-0AB0
- CPU315F-2PN/DP V2.6 订货号 6ES7 315-2FH13-0AB0
- CPU317F-2 PNDP V2.6 订货号 6ES7 317-2FK13-0AB0

测试目的: 对于智能 DP 从站和智能 DP 从站设备的 F-CPU 之间的安全相关的通讯, 使用 F 应用程序块 FB223"F\_SENDDP"进行发送, 用 FB224"F\_RCVDP"进行接收。使用它们 以安全方式一次传送 16 个 BOOL 型数据和 2 个 INT 型数据。要注意的是必须在安全程序 开始时调用 F RCVDP, F SENDDP 必须在安全程序结束时调用

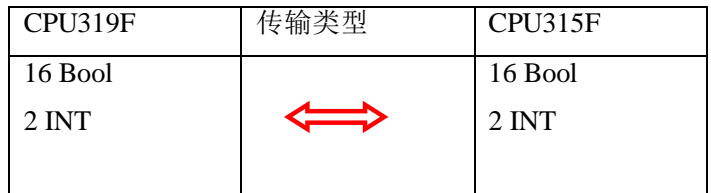

### 2.2 硬件配置

<span id="page-3-3"></span>1) 点击"新建项目"输入项目名称,设置项目文件存储路径;点击"确定",完成 项目创建, 如图 2-1

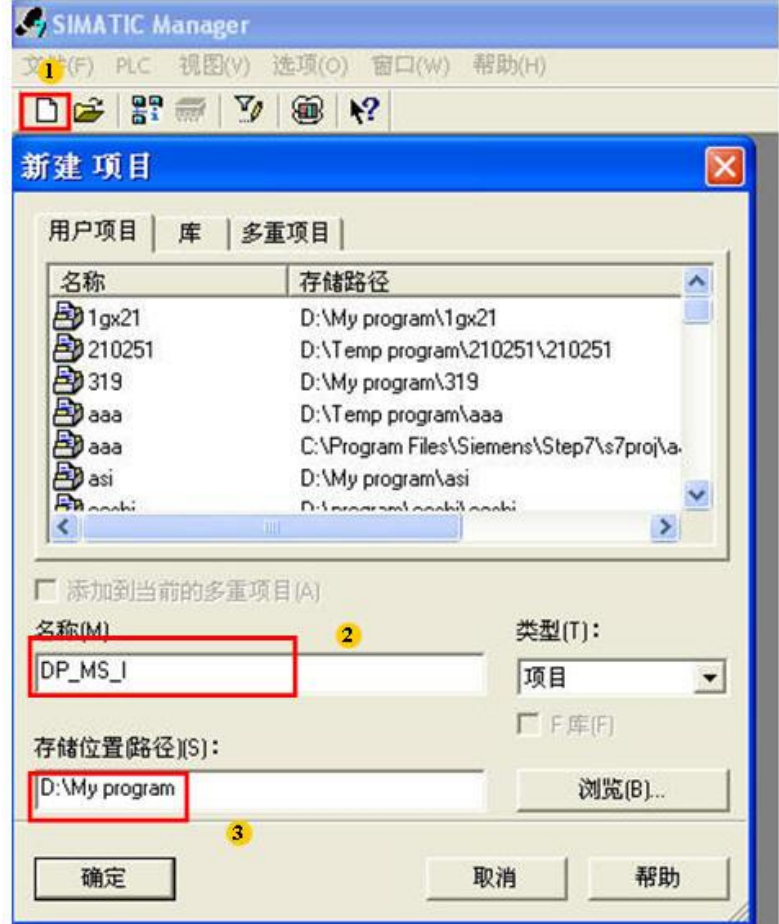

图 2-1 创建项目

2) 插入 S7-300 站, 将名字修改为: CPU315F-2PNDP-I-Device。如图 2-2

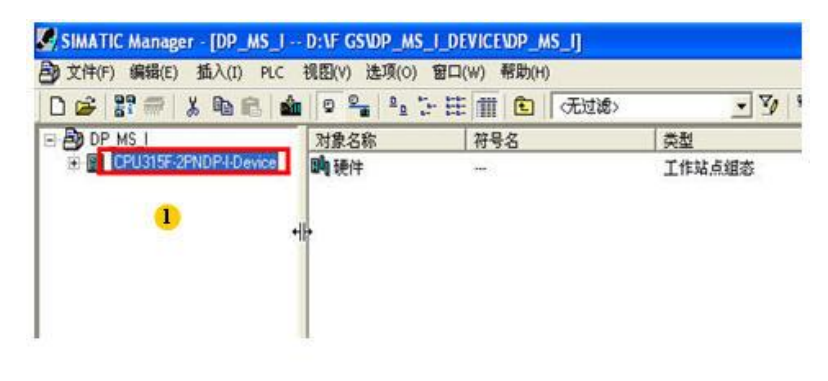

图 2-2 插入站

3) 双击硬件组态配置界面, 从右侧产品列表 中找到 CPU315F-2PNDP, 拖入到项目 中。如图 2-3

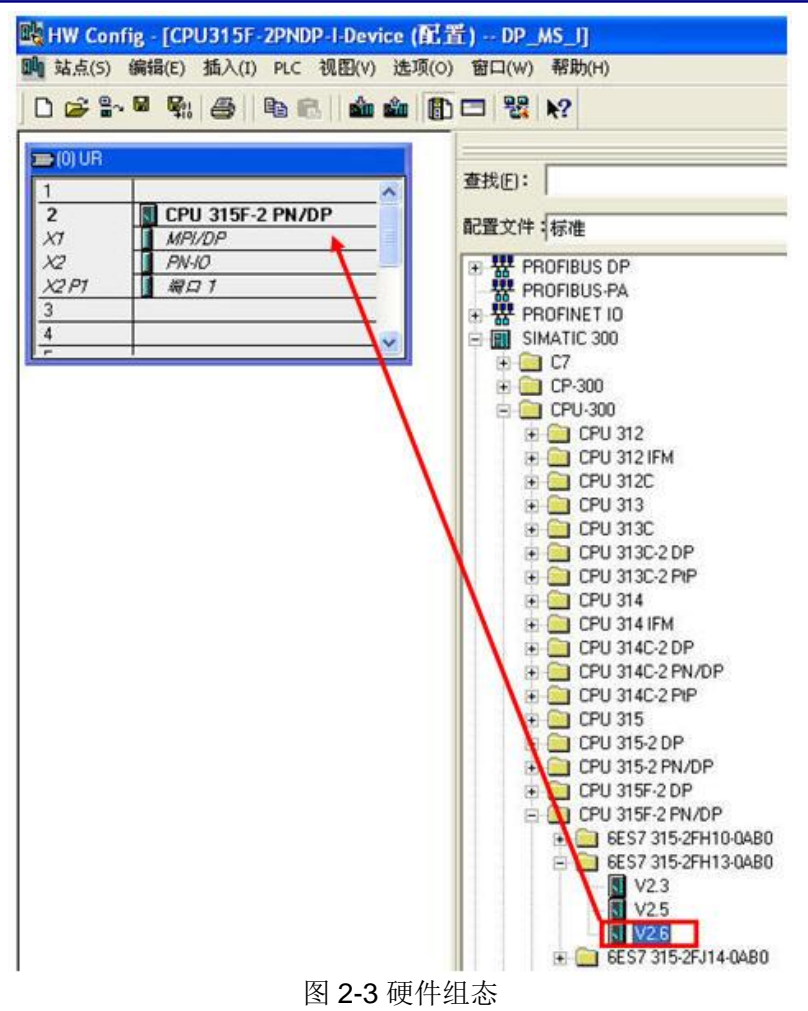

- 属性 Ethernet 接口 PN-IO (RO/S2.2) 常规 参数 **T** 网关 1192.168.0.12 IP地址: G 不使用路由器(D) 255.255.255.0 子网掩码(B): C 使用路由器(U) 地址(A): | 子网(S): ---<br><del>未</del>连网 -<br>Ethernet(1) 新建(N). 属性(R). 删除(L) 确定 取消 帮助
- 4) 设置 IP 地址及工业以太网网络(通过以太网编程下载), 如图 2-4

图 2-4 分配 IP 地址及网络

5) 分配 DP 地址及网络, 如图 2-5

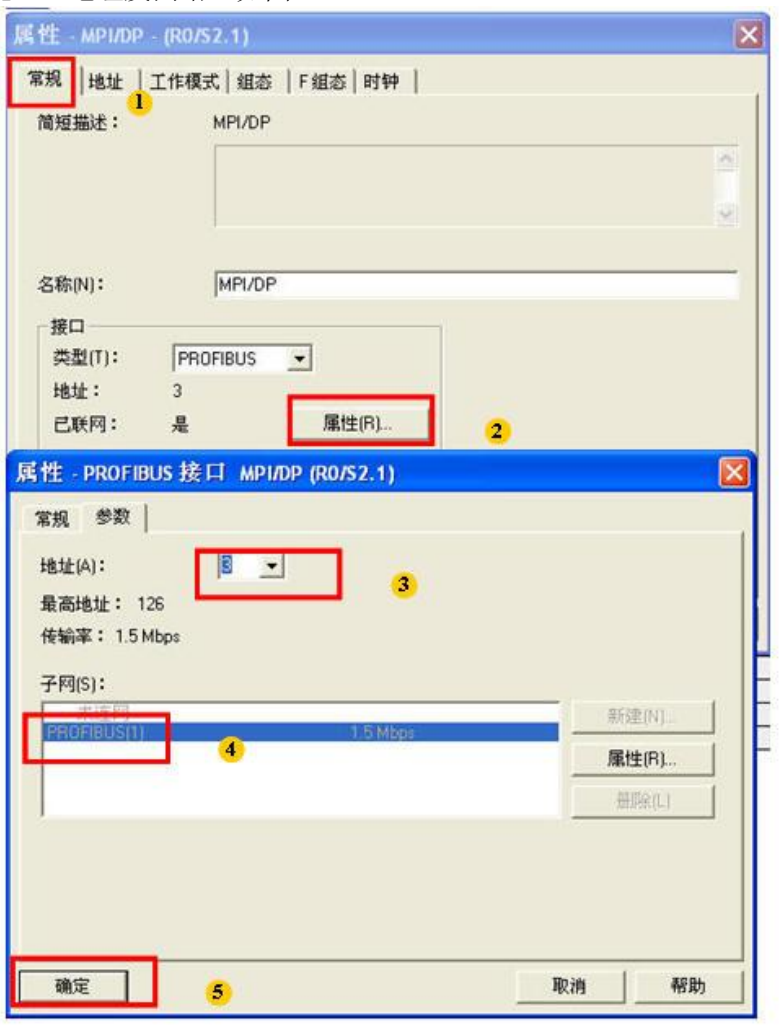

图 2-5 设置 DP

6) 工作模式: DP 从站 注意: 此时无 F 组态页面, 如图 2-6

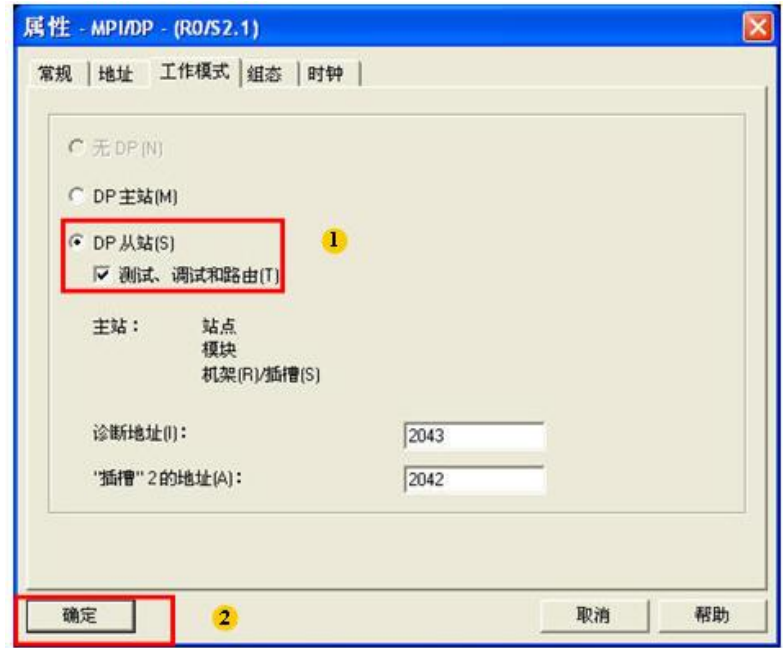

- 图 2-6 设置 DP 从站
- 7) 设置 CPU 保护等级 和激活安全程序选项, 之后打开 F 参数页面, 根据提示安全 程序密码,本例中密码为: 1111。如图 2-7

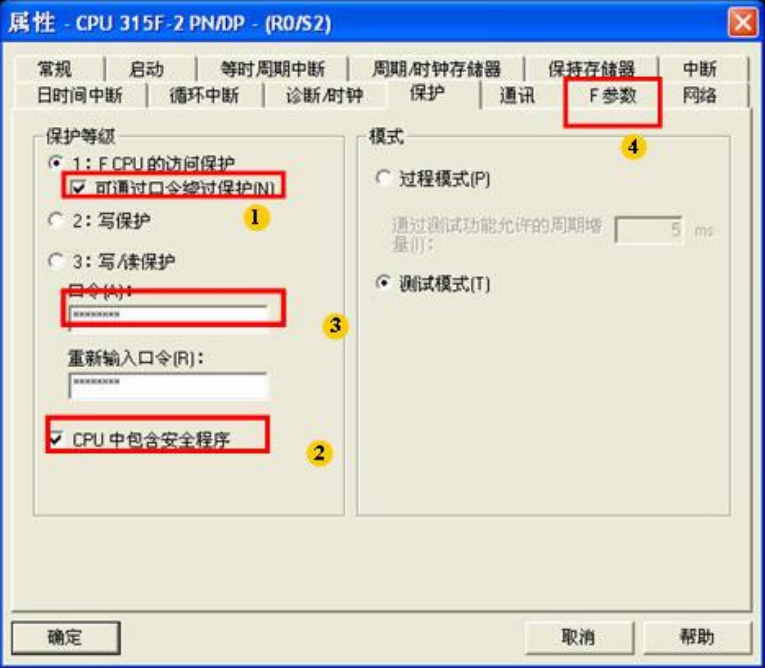

## 图 2-7 激活安全程序

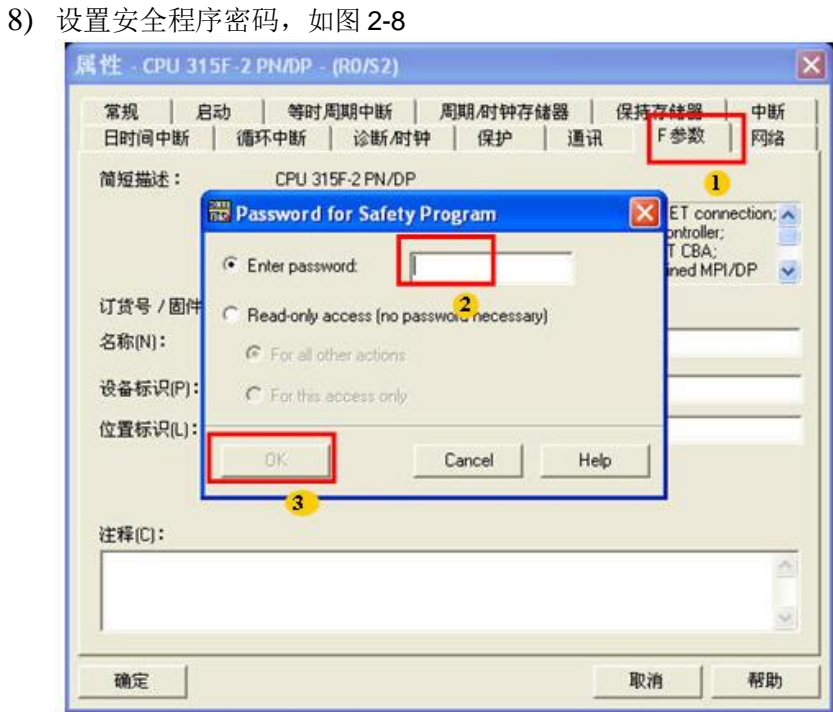

图 2-8 设置安全程序密码

9) DP 主站配置过程, 类似前 6 步设置为 DP 主站, 如图 2-9

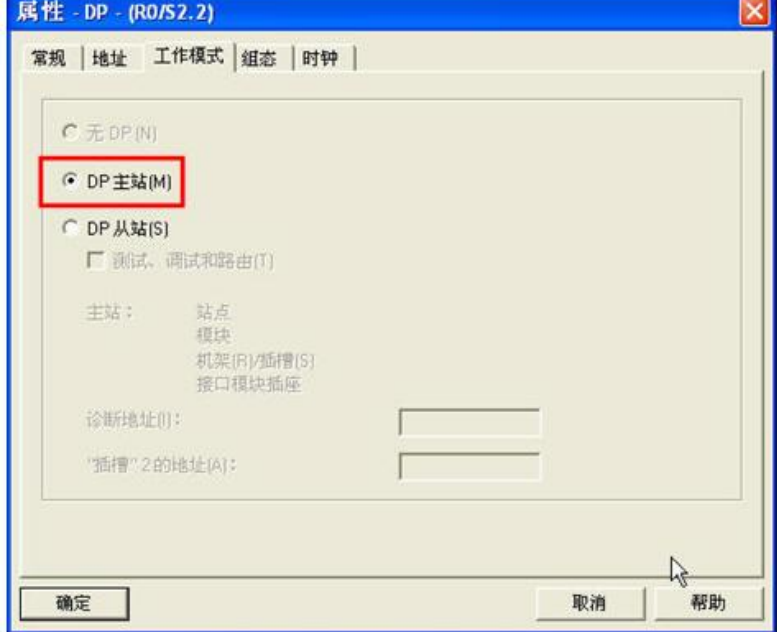

图 2-9 主站配置

10) 添加 DP 智能从站, 如图 2-10

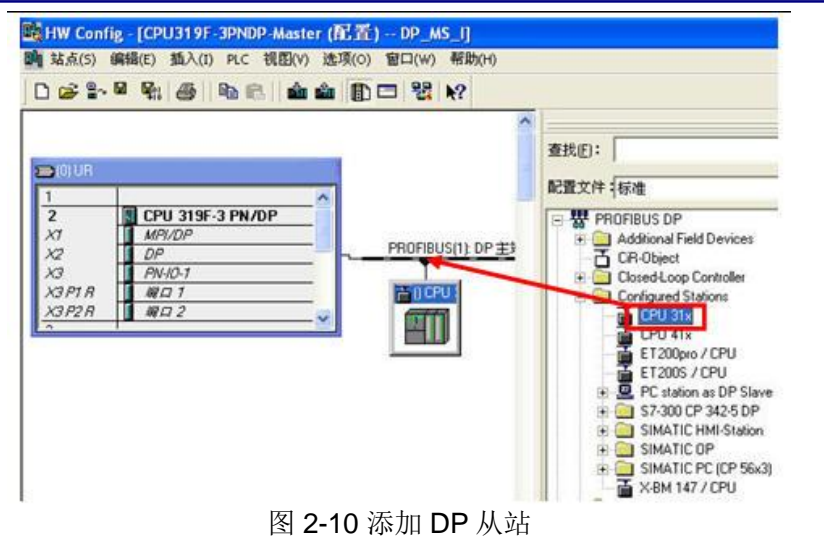

11) 双击 DP 从站后, 进入 DP 从站属性页面, 选择"连接"页面, 点击"连接", 然后点击确定。如图 2-11

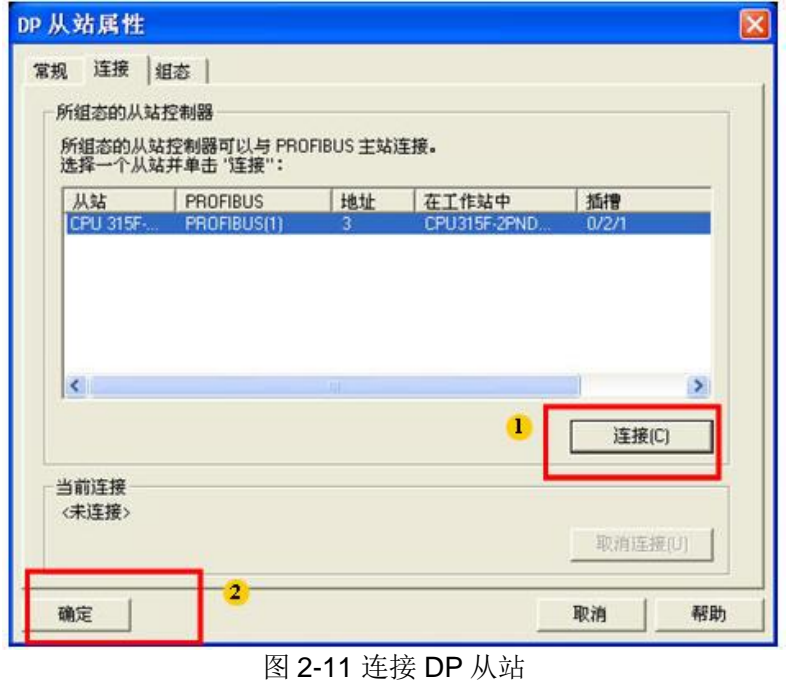

12) 再次双击打开 DP 从站, 出现" F 组态" 页面。点击" NEW" 添加组态数据, 如图 2-12

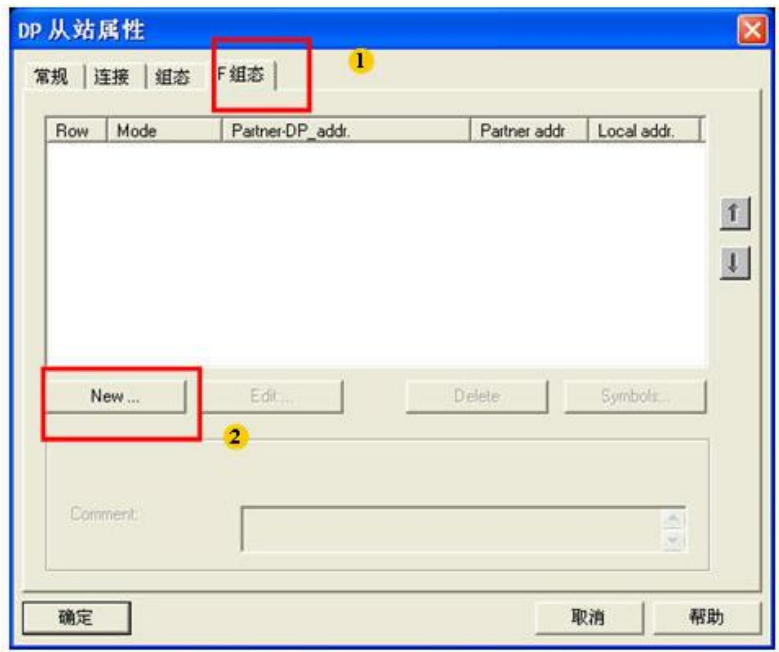

图 2-12 设置 F 组态数据

13) 设置 MS 组态数据: Mode: 选择通讯类型, F-MS-S: 从站发送主站接收。 Address: 分别设置主站与从站接口地址, 编写时需要使用最后点击 OK 或 Apply 以同样方法添加 F-MS-R:从站接收 主站发送, (注意: 如果仅需要实现 DX 模式通讯, 可以不组态 MS 方式通讯)。如图 2-13

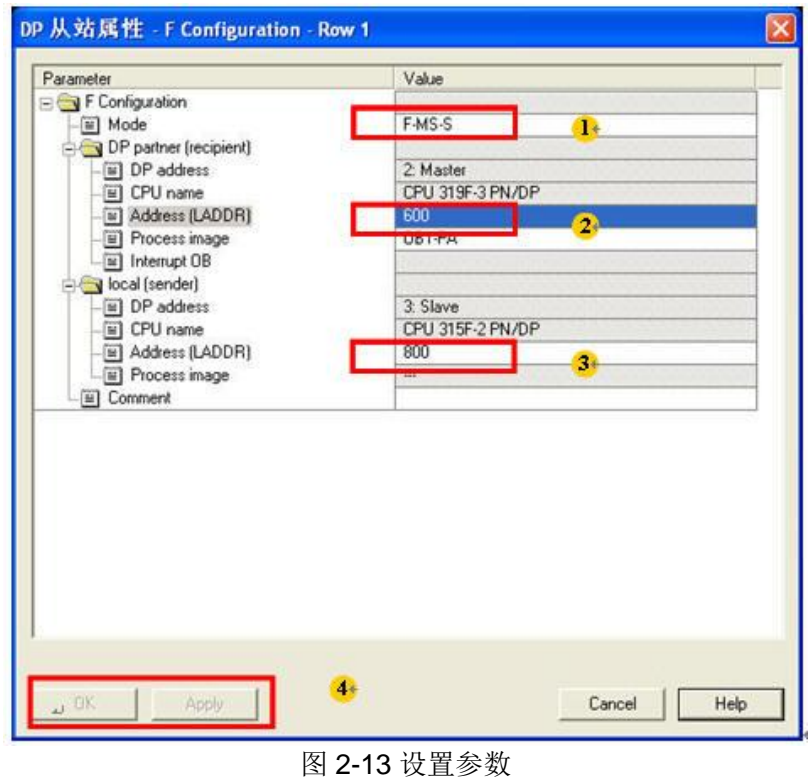

14) 添加成功后数据图示, 点击"确定", 如图 2-14

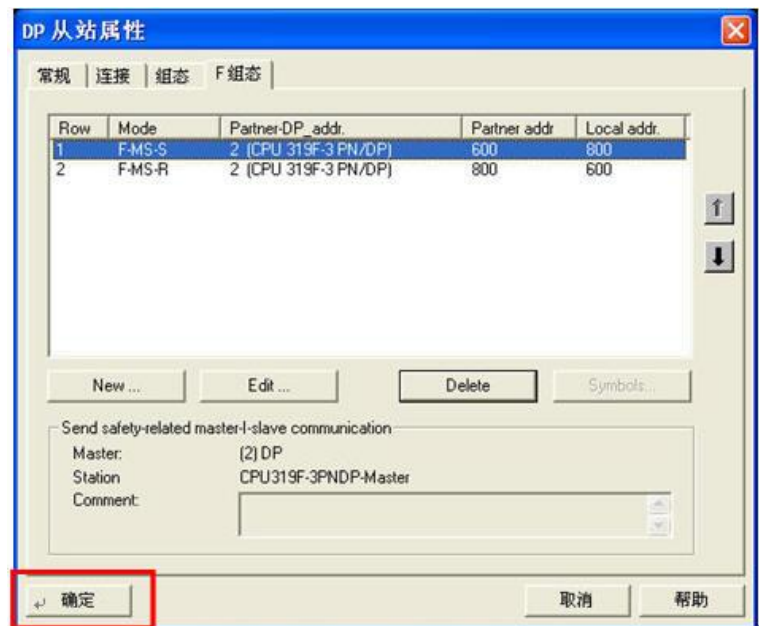

图 2-14 添加数据后结果

15) 以同样方法组态 CPU317F, 最终结果如图 2-15

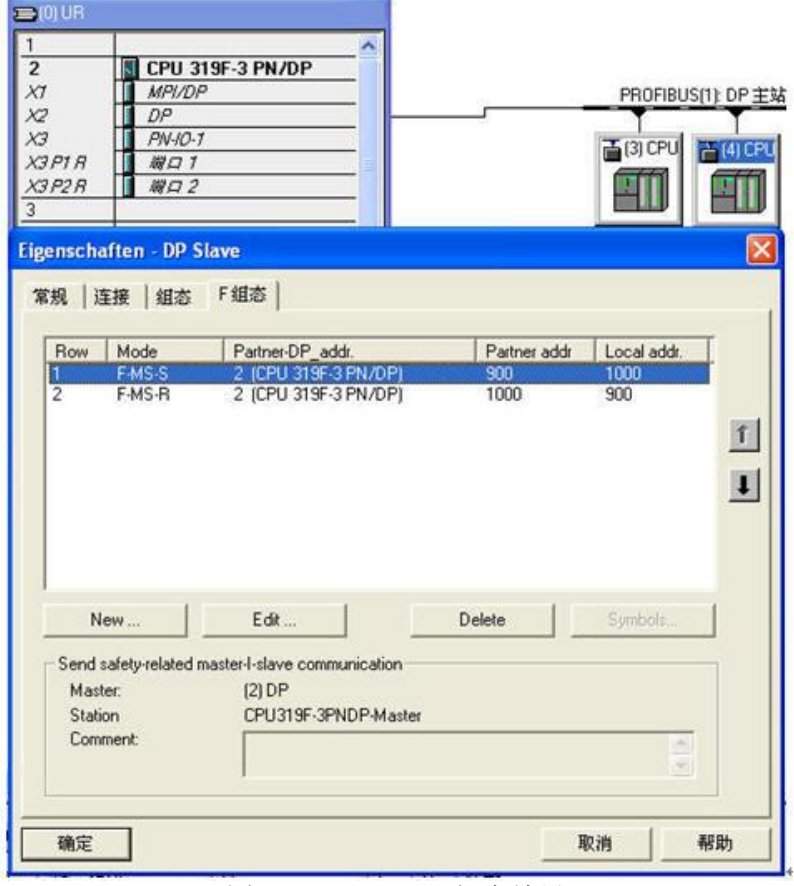

图 2-15 CPU317F 组态结果

16) 再次添加, 设置 DX 组态数据: Mode: 选择通讯类型, F-DX-S: 4号从站发送, 3号 从站接收。Address: 分别设置从站接口地址, 编写时需要使用。最后点击 OK 或 Apply。以同样方法添加 F-DX-R:4 号从站接收, 3 号从站发送。如图 2-16

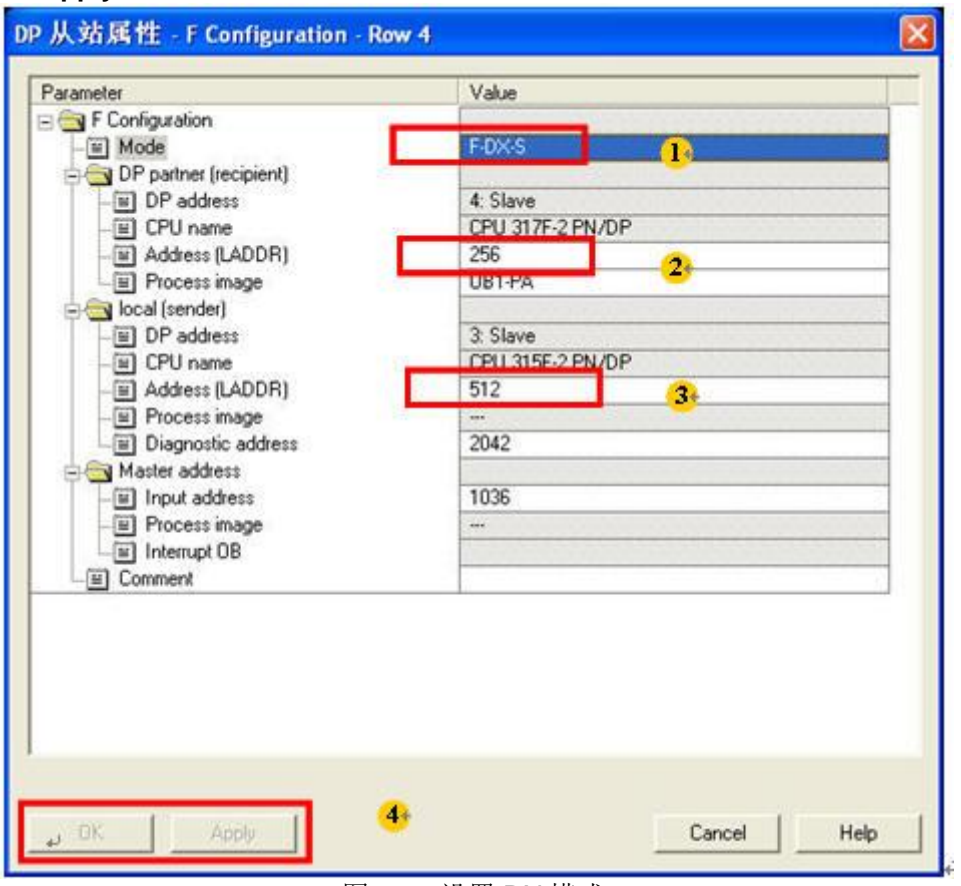

图 2-16 设置 DX 模式

17) 添加成功后数据图示, 图 2-17

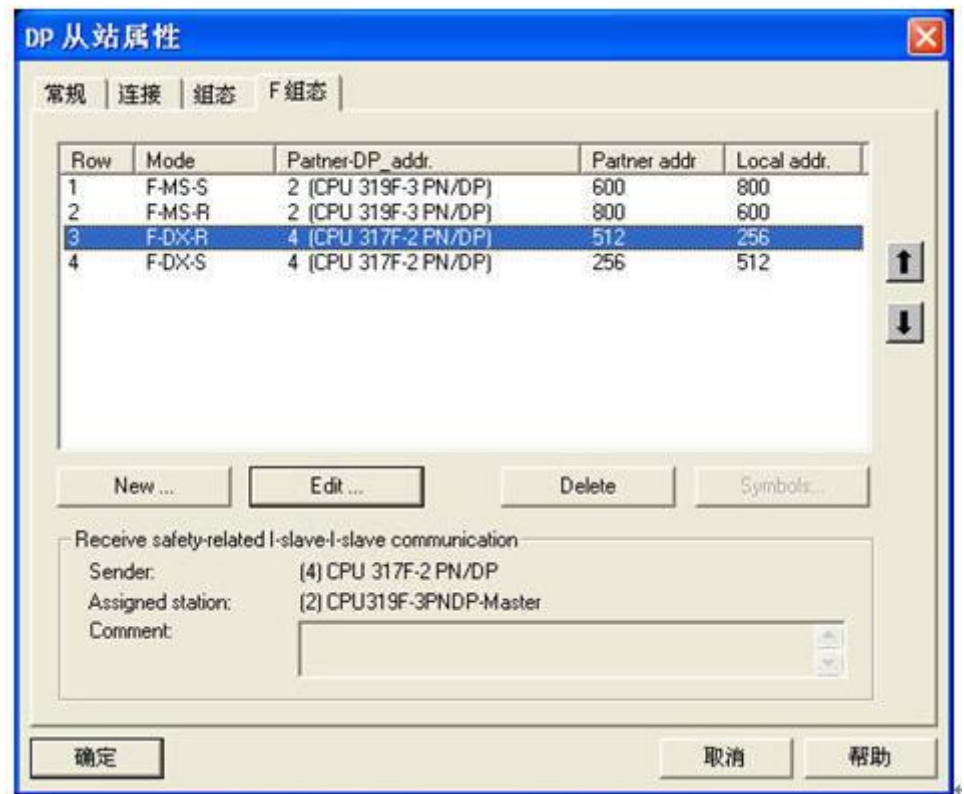

### 图 2-17 最终组态数据

18) 点击" 保存和编译"。编译时需要输入安全程序密码。此例密码为: 1111, 如图 2-18

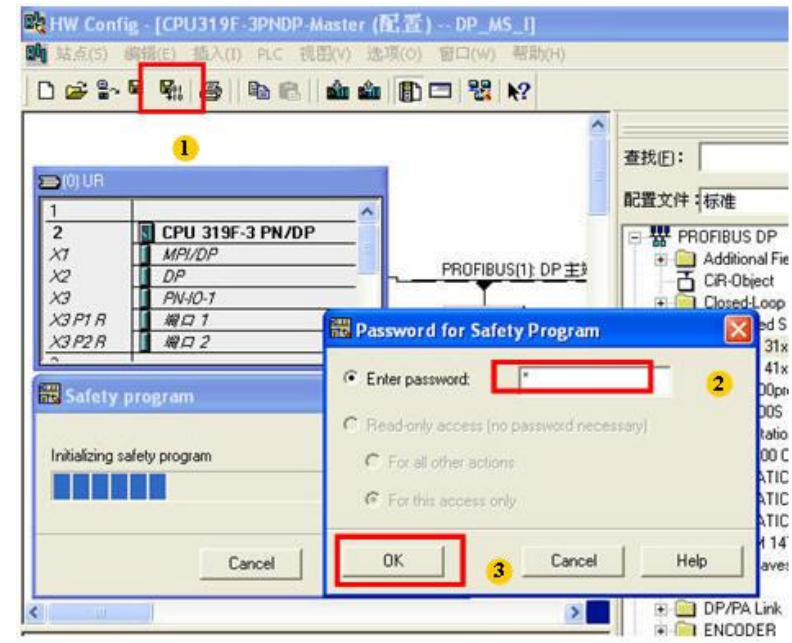

#### 图 2-18 保存和编译

19) 在将编译没有错误的程序, 下载到 PLC, 注: CPU315F/317F/319F 均需要下 载。如图 2-19

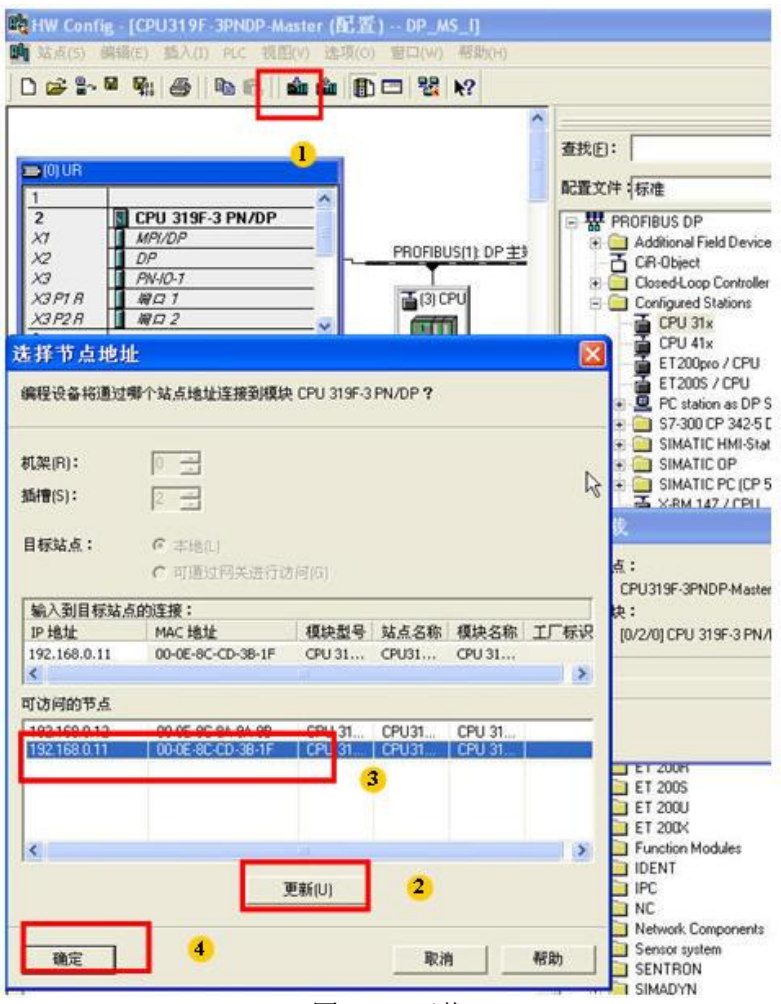

图 2-19 下载

#### $2.3$ 通讯编程及测试

<span id="page-14-0"></span>1) 在插入" F-FC"或 F-FB。右键 选择 插入新对象一》功能或功能块或数据块, 如图  $2 - 20$ 

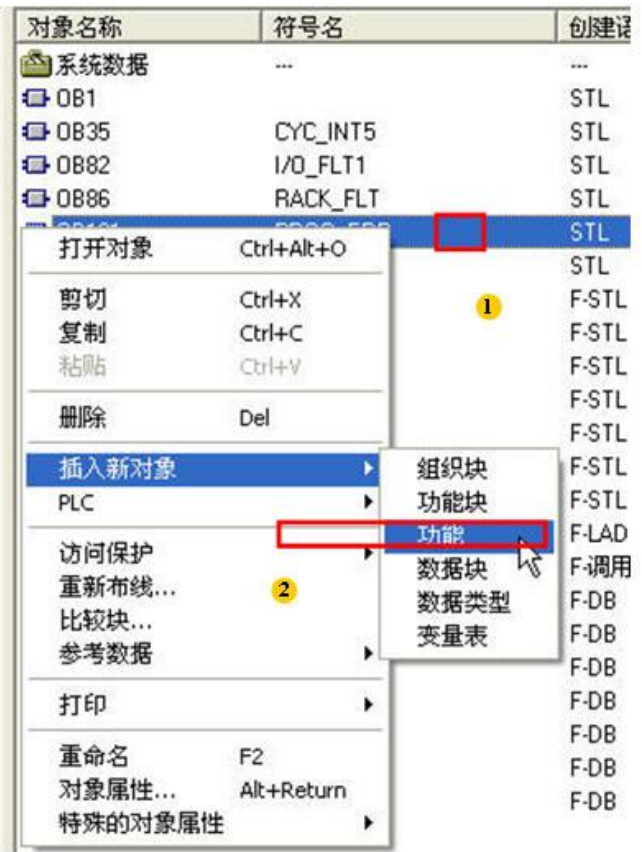

Î.

图 2-20 插入 F-FC

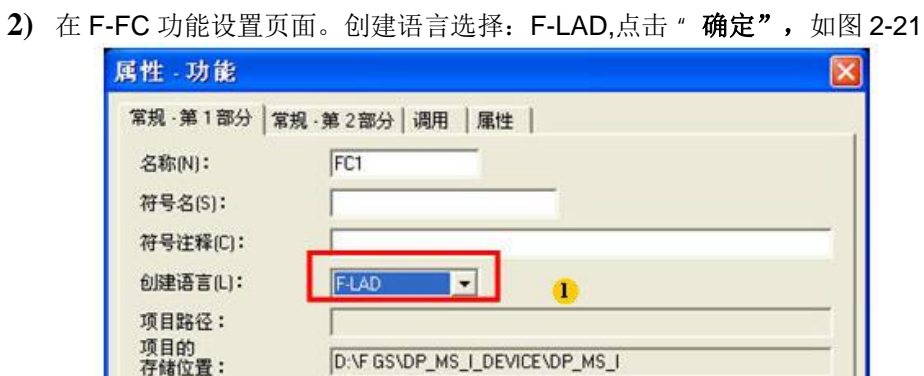

代码

 $\overline{\mathbf{2}}$ 

2013-07-10 11:13:22

2013-07-10 11:13:22

创建日期:

上次修改:

注释(0):

确定

图 2-21 选择编程语言 F-LAD

3) 调用 FB224 数据接收功能块。照图填写。注意: F 程序, 必须先接收, 再发送, 即网 络1为接收功能块,如图 2-22

接口

2013-07-10 11:13:22

取消

帮助

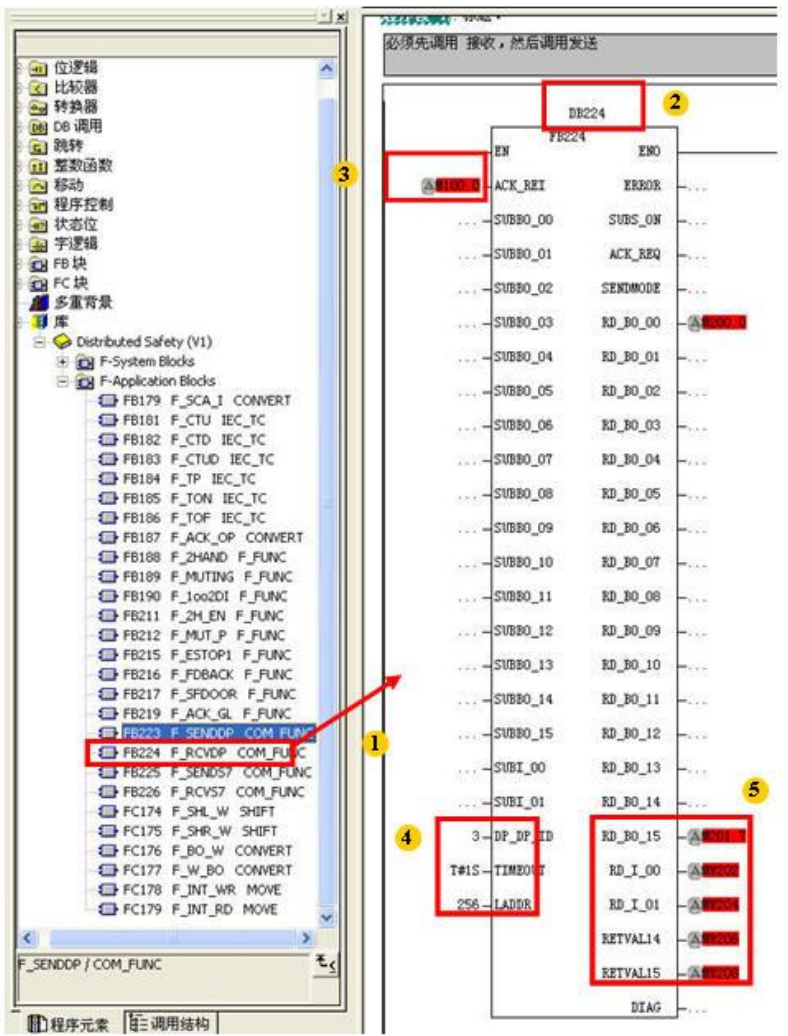

图 2-22 接收块程序

FB 224 说明

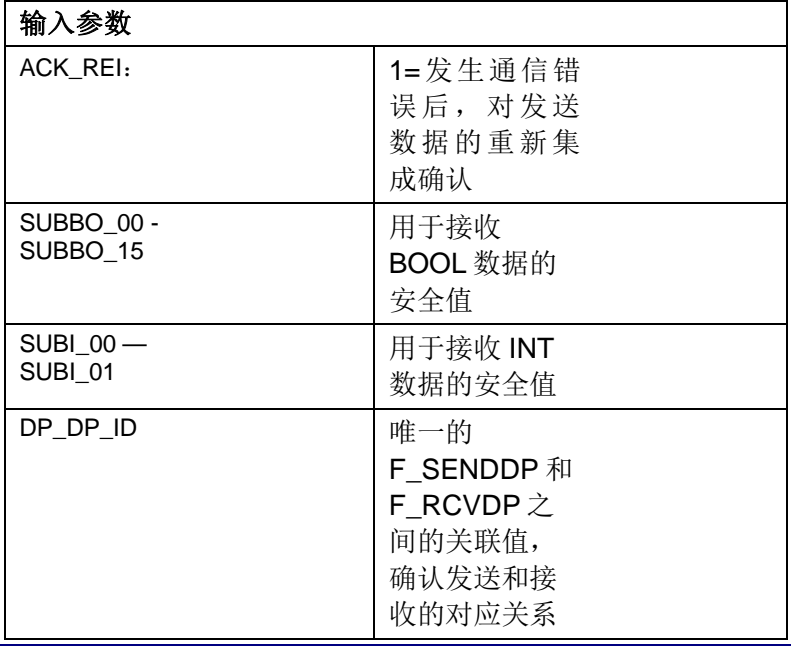

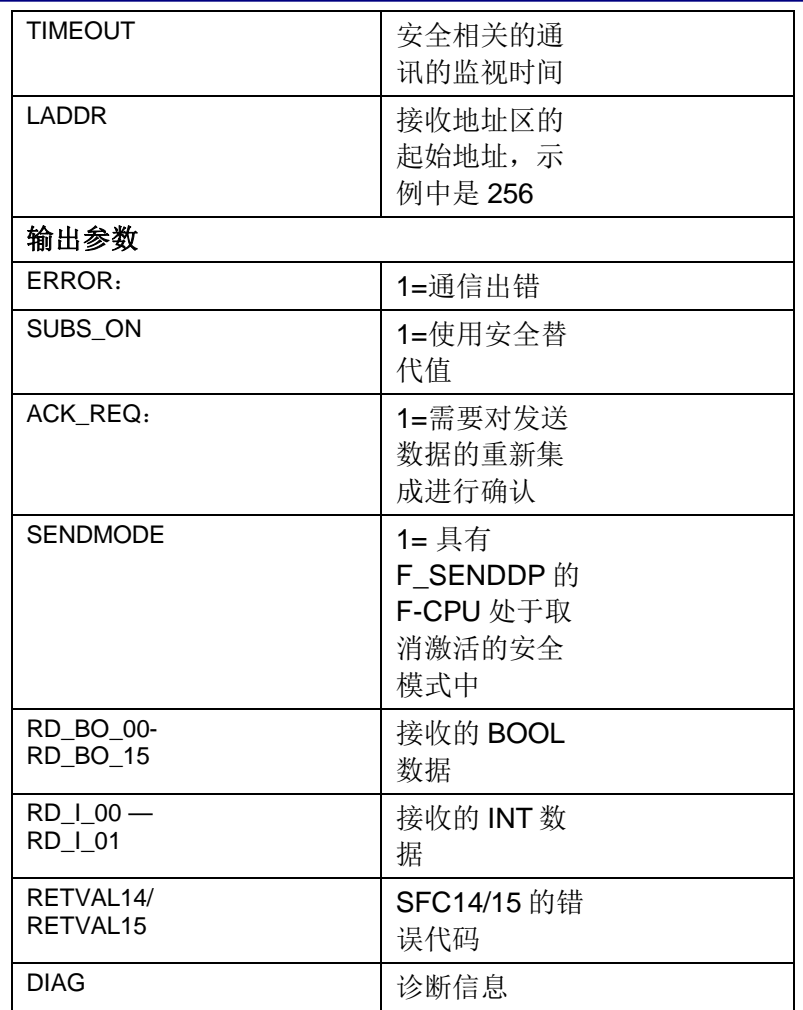

4) 调用 FB223 数据接收功能块。照图填写。注意: F 程序, 必须先接收, 再发送, 即网 络1为接收功能块, 如图 2-23

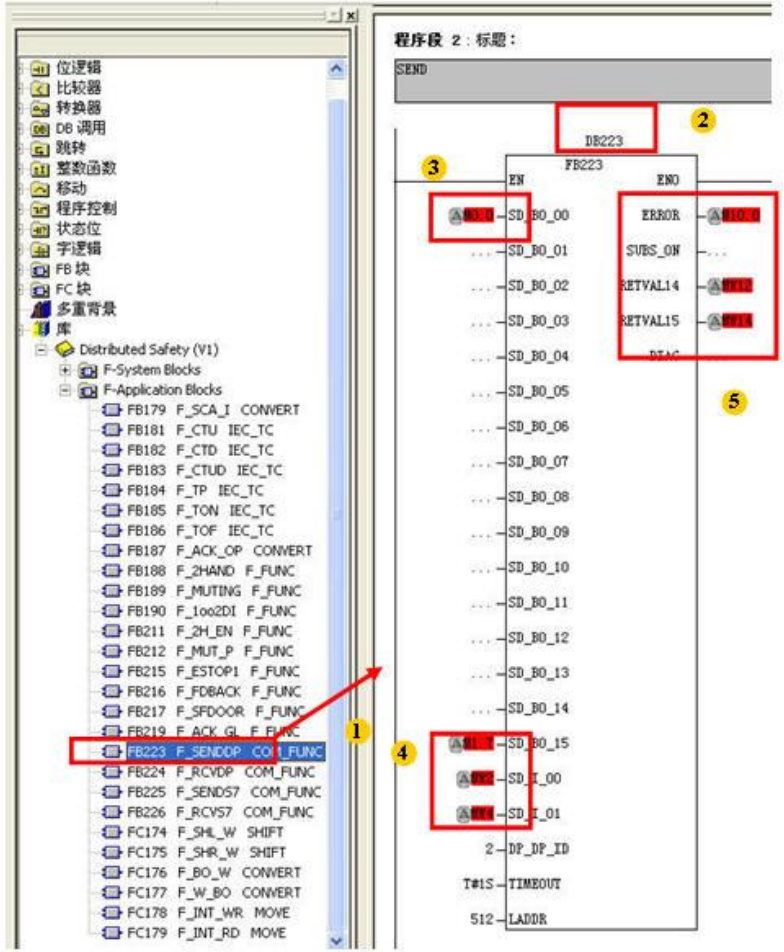

图 2-23 发送块程序

FB223 功能说明

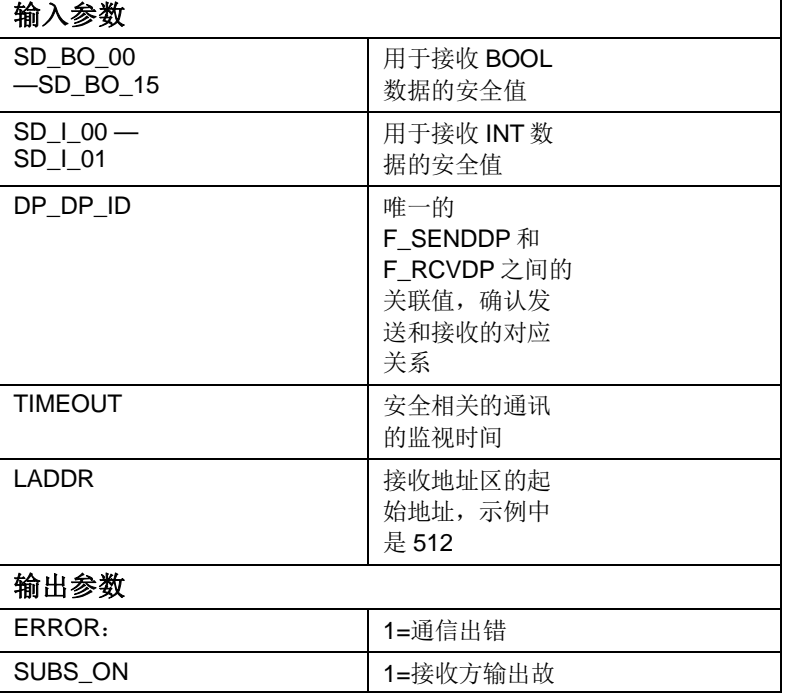

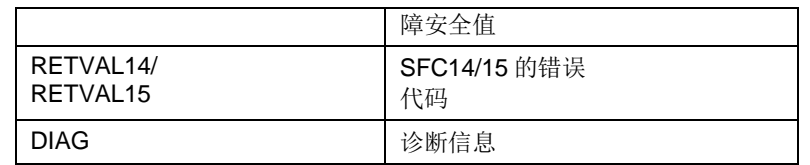

5) 插入 相应 OB 组织块, 方法同插入功能一样, 并下载到 PLC, 如图 2-24

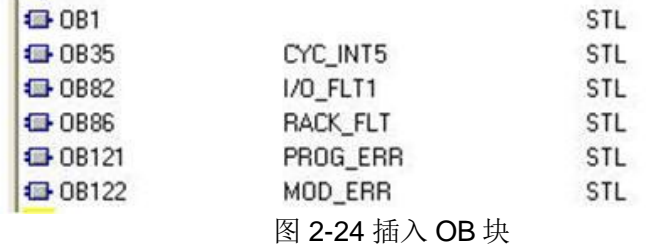

6) 打开安全程序页面, 如图 2-25

**Book** 

| 对象名称                                                                            | 符号名                    | 创建语言<br>₩ Safety Program - DP_MS_IXCPU315F-2PNDP-I-DeviceXCPU 315F-2 PN/DP\S7 程序(3) | 工作行事器的大小 类型 |            |   | 新本(标题)           |  |  |  |
|---------------------------------------------------------------------------------|------------------------|-------------------------------------------------------------------------------------|-------------|------------|---|------------------|--|--|--|
| Offine<br>Online                                                                |                        |                                                                                     |             |            |   |                  |  |  |  |
| <b>Rack:</b>                                                                    | Skit<br>$\overline{2}$ |                                                                                     |             |            |   | Current mode:    |  |  |  |
| Collective signature of all F-blocks with F-attributes for the block container. |                        |                                                                                     | 900BFDD5    |            |   | uniknown         |  |  |  |
| Collective signature of the safety program:                                     |                        |                                                                                     | SDORFDD5    |            |   |                  |  |  |  |
| Current compilation:                                                            |                        | <b>Salesy mode</b>                                                                  |             |            |   |                  |  |  |  |
| 2013-07-10 08:47:08<br>The safety program is consistent.                        |                        |                                                                                     |             |            |   |                  |  |  |  |
| F-block e                                                                       |                        |                                                                                     |             |            |   |                  |  |  |  |
| Fountme/F-block                                                                 | Symb. name             | Function in safety program Signature                                                |             | Know-how p | × | Compare.         |  |  |  |
| Salety program                                                                  |                        |                                                                                     |             |            |   |                  |  |  |  |
| F-antine group FC10                                                             |                        |                                                                                     |             |            |   | Permission.      |  |  |  |
| Elea Al Objects                                                                 |                        |                                                                                     |             |            |   |                  |  |  |  |
| FC1<br>碞                                                                        |                        | F-program block.                                                                    | 8002        | г          |   | F-Runtime groups |  |  |  |
| FC10<br>避                                                                       |                        | FCALL                                                                               | 17E9        | π          |   |                  |  |  |  |
| FB223                                                                           | F_SENDDP               | F application block                                                                 | FOR9        | ₽          | 2 | Compile          |  |  |  |
| FB224                                                                           | F REVDP                | F application block                                                                 | 42F1        | ₽          |   |                  |  |  |  |
| FB1638                                                                          | F 10 CGP               | F-system block                                                                      | <b>D5C4</b> | ₽          |   |                  |  |  |  |
| FB1639<br>曻                                                                     | F CTRL 1               | F-system block.                                                                     | 504C        | π          |   | Download         |  |  |  |
| FB1640                                                                          | F CTRL 2               | F-system block                                                                      | 40RA        | ₽          |   |                  |  |  |  |
| FB1641<br>县                                                                     | F DIAG N               | F-system block                                                                      | 84.98       | π          |   | Logbook          |  |  |  |
| FB1642                                                                          |                        | Automatically generated.                                                            | E 41F       | Δ          |   |                  |  |  |  |
| DB223<br>朴                                                                      | send                   | I-DB for F-application block. 3FD4                                                  |             | π          | M | Pint.            |  |  |  |
|                                                                                 |                        |                                                                                     |             |            |   |                  |  |  |  |

图 2-25 安全程序

7) 定义安全运行组, 如图 2-26

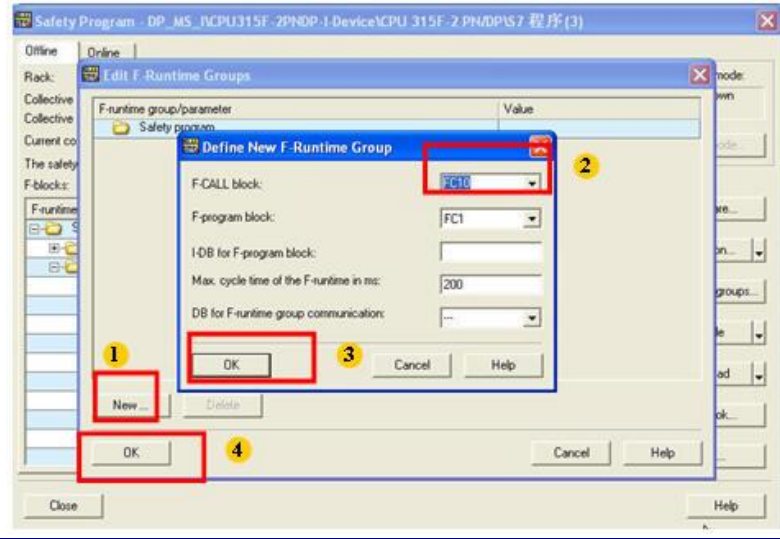

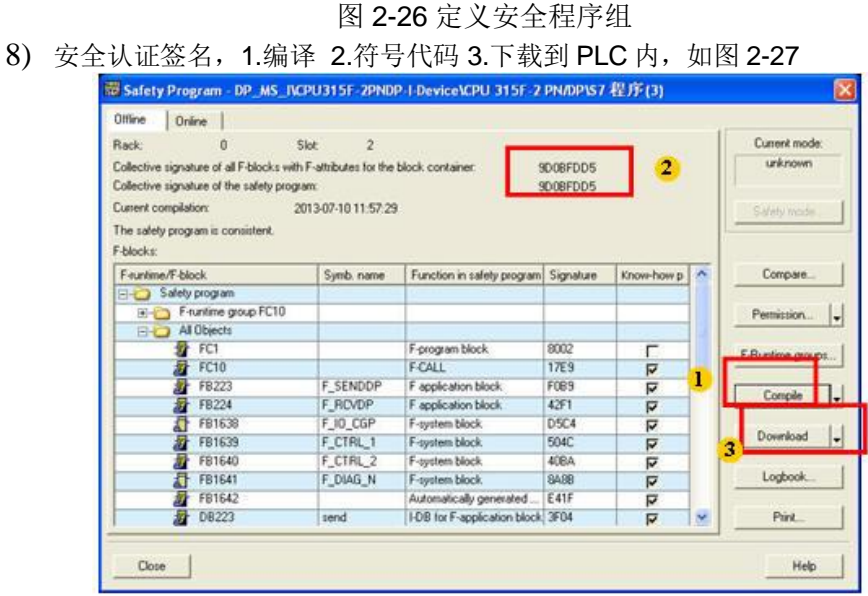

图 2-27 安全程序编译和下载

9) OB 35 内调用 FC10,并将 OB35 下载到 PLC, 如图 2-28

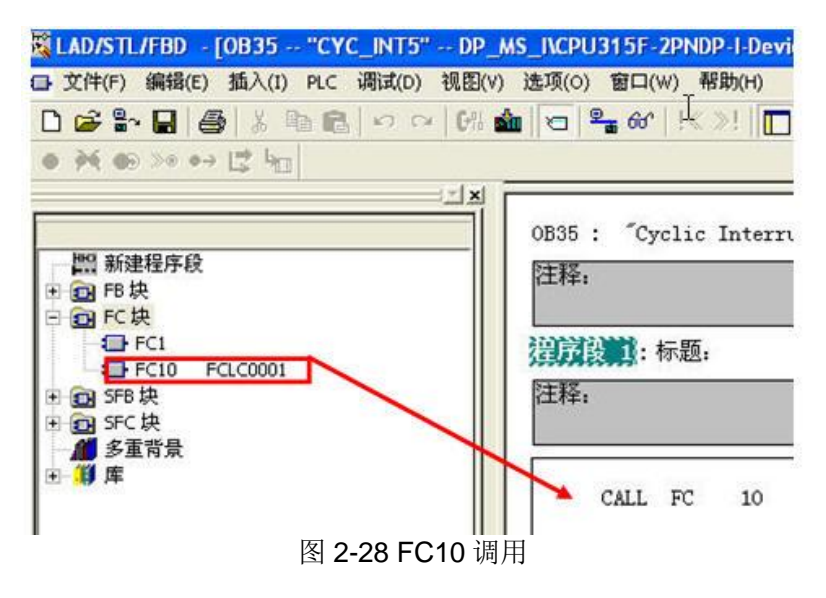

#### 以上所有过程和程序

#### **CPU317F** 与 CPU315F 均需要编写

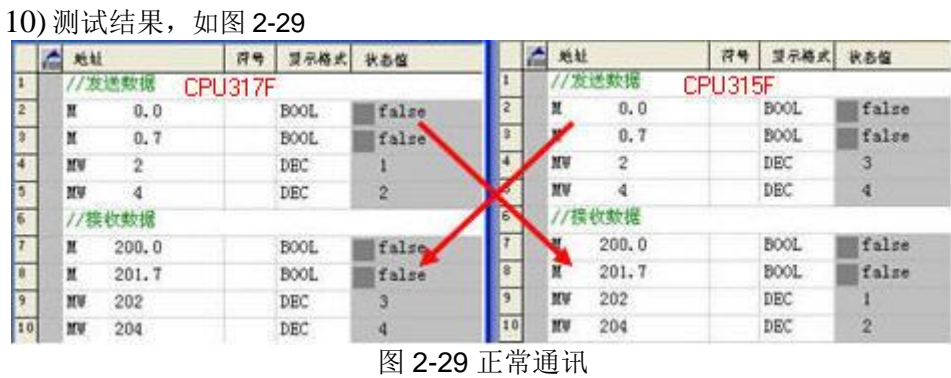

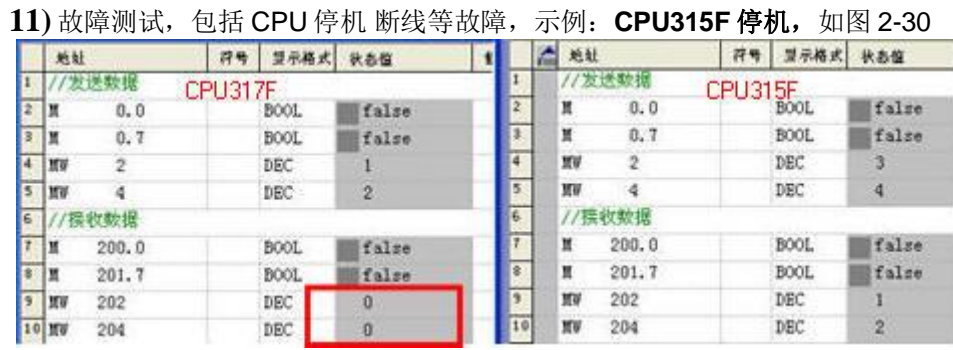

图 2-30 CPU315F 停机

12) 故障恢复。1.CPU 上电 2. 请求重新建立连接 3. 设置连接触发位 4. 数据重新传送, 如图 2-31

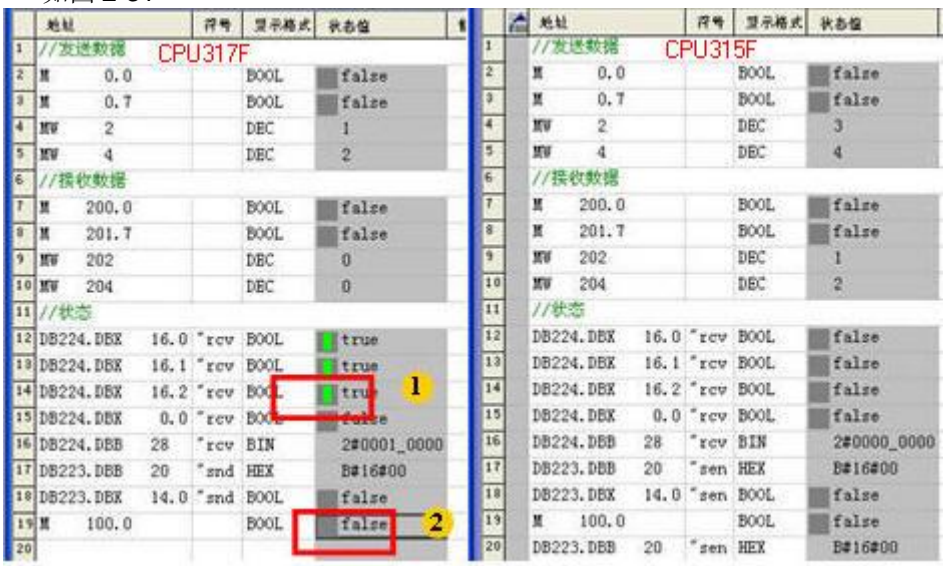

图 2-31 重新建立连接

13) DP 总线中断。恢复方法同上, 如图 2-32

|                | 地址              |                |  | 2号 翌示格式 状态值 |           |    |    | 地址               |             | 符号 | 夏示格式 状态值    |                  |
|----------------|-----------------|----------------|--|-------------|-----------|----|----|------------------|-------------|----|-------------|------------------|
|                | 发送数据<br>CPU317F |                |  |             |           |    |    | /发送数据<br>CPU315F |             |    |             |                  |
| 12             | łМ              | 0.0            |  | B001.       | true      |    |    | Ħ                | 0, 0        |    | BOOL:       | false            |
| $\overline{3}$ | łМ              | 0.7            |  | BOOL.       | false     |    |    | Ħ                | 0.7         |    | BOOL        | false            |
| A.             | MW              | $\overline{2}$ |  | <b>HEX</b>  | W#16#0001 | 14 |    | m                | $\tilde{z}$ |    | HEX         | W#16#0003        |
| 5              | MW              | 4              |  | HEX         | W#16#0002 |    | Ŧ  | NУ               | 4           |    | HEX         | <b>##16#0004</b> |
| E              | 接收数据            |                |  |             |           |    |    | //接收数据           |             |    |             |                  |
| 7              | lМ              | 200.0          |  | BOOL:       | false     |    |    | Ħ                | 200.0       |    | BOOL        | false            |
| <b>g</b>       | lМ              | 201.7          |  | BOOL:       | false     |    |    | Ħ                | 201.7       |    | <b>BOOL</b> | false            |
| $\frac{9}{2}$  | MV              | 202            |  | HEX.        | W#16#0000 |    |    | МÀ               | 202         |    | HEX         | W#16#0000        |
|                | 10 照射           | 204            |  | HEX         | ₩#16#0000 |    | 10 | ĦW               | 204         |    | HEX         | <b>V#16#0000</b> |

图 2-32 DP 总线中断

如果您对该文档有任何建议,请将您的宝贵建议提交至下载中心留言板。 该文档的文档编号:

#### 附录一推荐网址

#### 自动化系统

西门子(中国)有限公司 工业业务领域 客户服务与支持中心 网站首页: <http://www.4008104288.com.cn/> 自动化系统 下载中心: <http://www.ad.siemens.com.cn/download/DocList.aspx?TypeId=0&CatFirst=1> 自动化系统 全球技术资源: <http://support.automation.siemens.com/CN/view/zh/10805045/130000> "**找答案**"自动化系统版区: <http://www.ad.siemens.com.cn/service/answer/category.asp?cid=1027>

### **注意事项**

应用示例与所示电路、设备及任何可能结果没有必然联系,并不完全相关。应用示例不表示 客户的具体解决方案。它们仅对典型应用提供支持。用户负责确保所述产品的 正确使用。这些应用示例不能免除用户在确保安全、专业使用、安装、操作和 维护设备方面的责任。当使用这些应用示例时, 应意识到西门子不对在所述责 任条款范围之外的任何损坏/索赔承担责任。我们保留随时修改这些应用示例的 权利, 恕不另行通知。如果这些应用示例与其它西门子出版物(例如, 目录)给出 的建议不同, 则以其它文档的内容为准。

#### 声明

我们已核对过本手册的内容与所描述的硬件和软件相符。由于差错难以完全避 免, 我们不能保证完全一致。我们会经常对手册中的数据进行检查, 并在后续 的版本中进行必要的更正。欢迎您提出宝贵意见。

版权© 西门子(中国)有限公司 2001-2012 版权保留

复制、传播或者使用该文件内容必须经过权利人书面明确同意。侵权者将承担权利人 的全部损失。权利人保留一切权利,包括复制、发行,以及改编、汇编的权利。

西门子 (中国) 有限公司